## [Podręcznik użytkownika](http://support.edokumenty.eu/trac/wiki/NewBusinessAdmin) > [Panel sterowania](http://support.edokumenty.eu/trac/wiki/NewBusinessAdmin/Settings/ControlPanel) > [Dokumenty](http://support.edokumenty.eu/trac/wiki/NewBusinessAdmin/Settings/ControlPanel/Documents) > Kategorie dokumentów

## **Kategorie dokumentów**

W słowniku **Kategorie dokumentów** definiowane są kategorie, na podstawie których podczas [rejestracji dokumentu](http://support.edokumenty.eu/trac/wiki/NewBusinessAdmin/Register/IncomingDocs) w module **Dzienniki** wypełniane są wybrane pola. Np. jeśli zdefiniowaliśmy zapytanie ofertowe jako dokument typu Pismo do pani Kowalskiej, to w momencie rejestracji w dzienniku korespondencji przychodzącej nadesłanego zapytania, po wybraniu z listy **Kategoria** pozycji **Zapytanie ofertowe**, automatycznie uzupełnione zostaną pola **Typ** oraz **Przekaż do**.

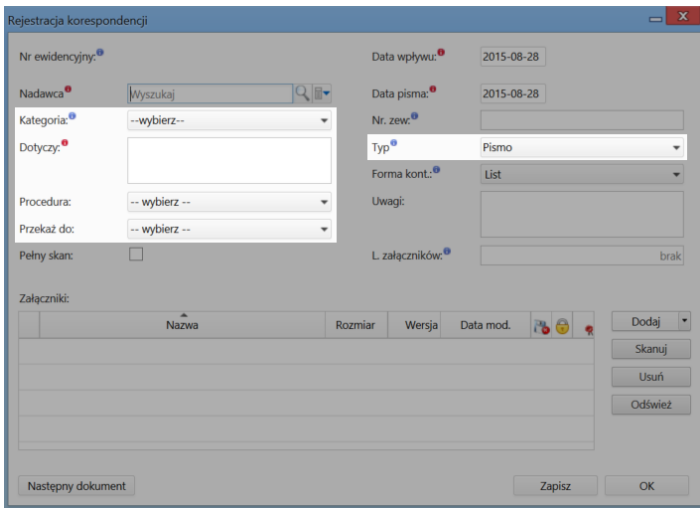

*Pola w formularzu rejestracji korespondencji wypełniane na podstawie definicji kategorii*

Słownik ten jest typu podstawowego. Zarządzamy nim według [ogólnej instrukcji.](http://support.edokumenty.eu/trac/wiki/NewBusinessAdmin/Settings/ControlPanel/SimpleDictionary)

Definicje dodajemy korzystając z formularza **Kategoria**.

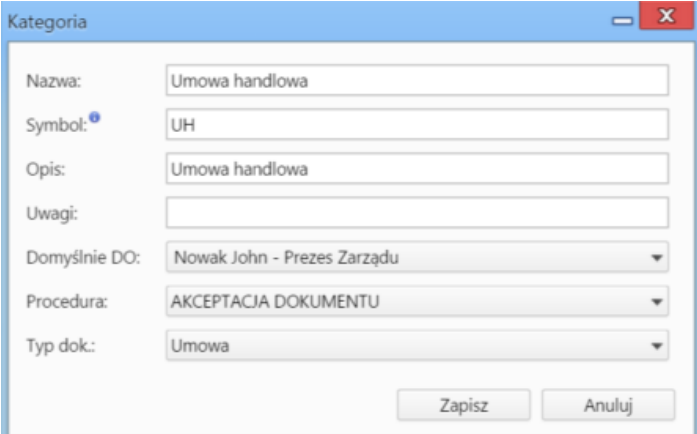

Mapowanie pól na formularz rejestracji dokumentu przedstawia poniższa tabela.

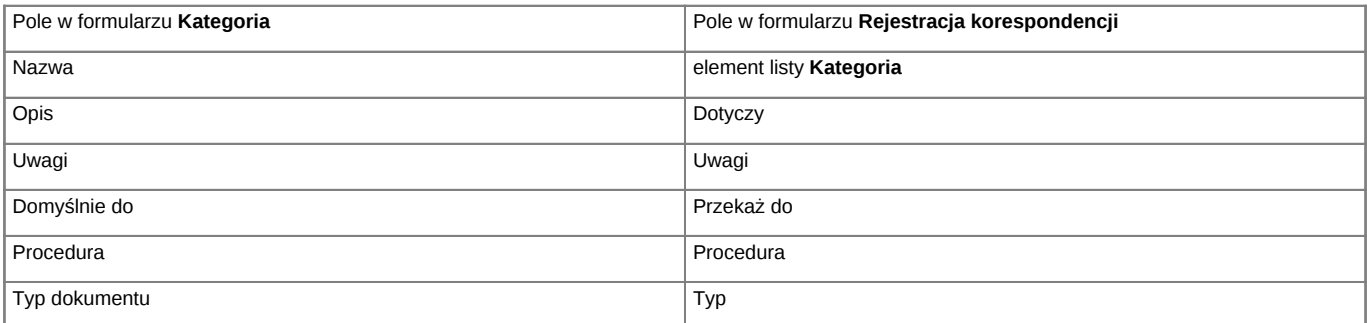

Wartość z pola **Symbol** może być wykorzystywana do tworzenia raportu.

## **Zobacz także**

• [Rejestracja dokumentów w dzienniku](http://support.edokumenty.eu/trac/wiki/NewBusinessAdmin/Register/IncomingDocs)